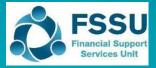

**BrightBooks Importing the Budget** 

#### C&C Budget 2024/25 New BrightBooks Import sheet 1

Included in the Budget Template 2024/2025 is a sheet called "Budget Import Sheet" which provides a summary of the nominal codes and the total budget figures for the year.

| File       Home       Insert       Page Layout       Formulas       Data       Review       Yew       Automate       Help       Comments       Image: Share         Image: Share       Image: Share                                                                                                    |
|----------------------------------------------------------------------------------------------------|
| Clipboard       Font       S       Alignment       Si       Number       Styles       Cells       Editing       Add-ins         D28                                                                                                    |
| A       B       C       E       F       G       H       J       K       L       M       D       P       Q       R         1       Community and Comprehensive School       Formula Check       Image: Community & Comprehensive School Budget       Formula Check       Image: Community & Comprehensive School Budget       Image: Community & Comprehensive School Budget       Image: Community & Comprehensive School Budget       Image: Community & Comprehensive School Budget       Image: Community & Comprehensive School Budget       Image: Community & Comprehensive School Budget       Image: Community & Comprehensive School Budget       Image: Community & Comprehensive School Budget       Image: Community & Comprehensive School Budget       Image: Community & Comprehensive School Budget Import Sheet School Budget Import Sheet School Budget Import Sheet School Budget Import Sheet Per Budget Sheet Check       Image: Community & Comprehensive School Budget Import Sheet School Budget Import Sheet School Budget Import Sheet School Budget Import Sheet School Budget Import Sheet School Budget Import Sheet School Budget Import Sheet School Budget Import Sheet School Sudget Import Sheet School Sudget Import Sheet School Sudget Import Sheet School Sudget Import Sheet School Sudget Import Sheet School Budget Import Sheet School Sudget Import Sheet School Sudget Import Sheet S                                                                                                    |
| 1       Community and Comprehensive School       Formula Check       Formula Check       Formu                                                                                                    |
| 2     Community & Comprehensive School: DEIS School Budget     The total of figures in the import sheet should add up to the income less the aspenditure plus the contignecy in the budget time of the budget import figures     Aformula check has been added to confirm this, if there is a descrepancy with any section of the budget the check box will turn red     Aformula check has been added to confirm this, if there is a descrepancy with any section of the budget the check box will turn red     Aformula check has been added to confirm this, if there is a descrepancy with any section of the budget the check box will turn red     Aformula check has been added to confirm this, if there is a descrepancy with any section of the budget the check box will turn red     Aformula check has been added to confirm this, if there is a descrepancy with any section of the budget the check box will turn red     Aformula check has been added to confirm this, if there is a descrepancy with any section of the budget the check box will turn red     Aformula check has been added to confirm this, if there is a descrepancy with any section of the budget the check box will turn red     Aformula check has been added to confirm this, if there is a descrepancy with any section of the budget the check box will turn red     Aformula check has been added to confirm this, if there is a descrepancy with any section of the budget the check box will turn red     Aformula check has been added to confirm this, if there is a descrepancy with any section of the budget the check box will turn red     Aformula check has been added to confirm this, if there is a descrepancy with any section of the budget the check box will turn red     Aformula check has been added to confirm this, if there is a descrepancy with any section of the budget the check box will turn red     Aformula check has been added to conf                                                                                                    |
| 3       Bright Budget import figures       A formula check has been added to confirm this, if there is a descrepancy with any section of the budget the check box will turn red         4       L. The nominal codes here should be the same as in your BrightBooks accounts. If you added additional codes to your income & expenditure budget places and the addet to confirm this, if there is a descrepancy with any section of the budget the check box will turn red         6       added additional codes to your income & expenditure budget places and the addet to confirm this, if there is a descrepancy with any section of the budget the check box will turn red         7       2. Volues are formatical 30° cremeral*         8       3. Income volues (codes 3000-3899) should show as a mina () figure         9       4. The details in Column A & C must be then copied into a Bright Books Budget Import         10       Click here for full instructions for importing budget figures into BrightBooks         11       Click here for full instructions for importing budget figures into BrightBooks         12       Copy         13       A         Cocde       Period 1         15       3000         16       3000         17       Subtotal per Import sheet Subtotal per Budget sheet         18       3000         19       Subtotal per Import sheet Subtotal per Budget sheet         10       Subtotal per Import sheet Subtotal per Budget sheet                                                                                                    |
| 4       1.The nominal codes here should be the same as in your BrightBooks accounts. If you         5       added additional codes to your income & expenditure budget please add the codes and volusis into the budget below.         6       added additional codes to your income & expenditure budget please add the codes and volusis into the budget below.         7       2. Volues are formatted as "General"         8       3. Income values (codes 3000-3899) should show as a minus () figure         9       4. The details in Column A & C must be then copied into a BrightBooks         10       template for importing into Surf.         11       Cick here for full instructions for importing budget fiberes into BrightBooks         12       Copy         13       A         14       C         15       3000         16       Oto Non Pay/Budget Grant         16       3000         16       3000         17       A         18       Subtotal per Import sheet         19       Subtotal per Import sheet         10       Cick here for full instructions for importing budget fiberes         10       Cick here for full instructions for and         10       Cick here for full instructions for and         10       Cick here for full instructions for and                                                                                                    |
| 5         added additional coles to your income & expenditure budget please add the         Total Per Importsheet         Per Budget sheet         Check         Check <thc< td=""></thc<>                                                                                                    |
| i     i. income values into the budget below.     iiiiiiiiiiiiiiiiiiiiiiiiiiiiiiiiiiii                                                                                                    |
| 7     2. Values are formatted as "General"     Note this is and the serples       8     3. Income values (codes 3000-3899) should show as a minus (.) figure     Note this is and the serples       9     4. The detains for collers into a Bright Books Budget Inport     Note this is and the serples       10     Emplote for importing into Surf.     Copy       2     Copy     Copy       3     A     C       4     Code     Period 1       5     3000     Non Pay/Budget Grant     10000       10     Subtotal per Import sheet Subtotal per Budget shee     Check                                                                                                    |
| 8     3. Income volues (codes 3000-3899) should show as a minus (-) figure     Image: Code 3000-3899) should show as a minus (-) figure       9     4. The deals in forum A & C must be then copied into a Bright Books Budget Import<br>template for importing into Suf.     Image: Code 3000-3899       10     Citch are for full instructions for importing budget fisure into BrithtBooks       10     Citch are for full instructions for importing budget fisure into BrithtBooks       10     Citch are for full instructions for importing budget fisure into BrithtBooks       10     Citch are for full instructions for importing budget fisure into BrithtBooks       10     Citch are for full instructions for importing budget fisure into BrithtBooks       10     Citch are for full instructions for importing budget fisure into BrithtBooks       10     Citch are for full instructions for importing budget fisure into BrithtBooks       10     Code     Code       11     Code     Code       12     Souto Instructions for importing budget fisure into BrithtBooks       13     Souto Instructions for importing budget fisure into BrithtBooks       14     Code       15     Stoo       15     Stoo       16     Stool Support Stookes Fund Grant       17     Stool Support Stookes Fund Grant                                                                                                    |
| 9     4. The details in Column A & Cmust be then copied into a Bright Books Budget Import     Image: Copy and Copy and Co                                   |
| Implate for importing into Surf.         Implate for importing into Surf.         Implate for import into Surf.         Implate for import into Surf.         Implate for import into Surf.         Implate for import into Surf.         Implate for import into Surf.         Implate for import into Surf.         Implate for import into Surf.         Implate for import into Surf.         Implate for import into Surf.         Implate for import into Surf.         Implate for implate for implate f                                                                                                    |
| Click here for full instructions for importing budget figures into BrightBooks       Copy       Copy       Copy         12       Copy       Copy                                                                                                    |
| Copy         Copy           13         A         CO           14         Code         Period 1           15         3000         Non PayBudget Grant                                                                                                    |
| 13         A         C.C.           14         Code         Period 1           15         3000         Non Pay Eudget Grant         000           16         3000         Non Teachers Pay Eudget Grant         000           17         3000         Shoold Support Stewerse Fund Grant         0400                                                                                                    |
| V         Code         Period 1           5         3010         Non Pay Budget Grant         -10000           76         3000         Non Face Hours Pay Budget Grant         -0           7         3000         Shool Support Services Fund Grant         -0                                                                                                    |
| 15         3010         Non Pay Budget Grant                                                                                                    |
| 15         3010         Non Pay Budget Grant         -10000           16         0030         Non Teachers Pay Budget Grant         0           7         3050         School Support Services Fund Grant         -04500                                                                                                    |
| 17 3050 School Support Services Fund Grant -24500                                                                                                    |
|                                                                                                    |
|                                                                                                    |
| 10 3140 Special disustion Equipment Grant 0<br>1 3150 Book Grant hoome 0                                                                                                    |
| 19 350 Bok Granhome 0<br>20 355 School Lbray Book Capital Gran 0                                                                                                    |
| 20 300 Sonooi Lutariy books Layraiurian 0 0                                                                                                    |
| 2 310 General Control Control |
| 23 3200 Transition Year Grant 0                                                                                                    |
| 24 3210 Leaving Cert Applied Grant 0                                                                                                    |
| 25 3220 Grant for Traveler Students 0                                                                                                    |
| 🔹 🔸   4.Opening Bank Position   5.Estimated Bank Cashflow   6.Capital Budget   7.Monthly Cashflor   8.Budget Import Sheet   🕣 : 📢                                                                                                    |
| Ready 🕱 Accessibility: Investigate 📰 🔟++                                                                                                    |

The details in Column A & C of this sheet can be copied into a template available in BrightBooks, and this will enable the budget data to be imported into BrightBooks.

Steps 2 – 4 in this document outline this process.

#### 2 Download and save the budget import template

On the top menu to the left of the user icon, click on the icon for Settings. 2.1

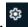

The "Settings" page appears. Under the "DATA" heading, click "Imports". 2.2

| <b>b Bright</b> Books |                   | 🚼 Need Help?               | ⊕ ¢ \$             |
|-----------------------|-------------------|----------------------------|--------------------|
| Settings              |                   |                            |                    |
| Settings              |                   |                            |                    |
| ③ General Setup       | O Contacts        | ⑦ Data                     | O Products & Stock |
| Business Details      | Setup             | Imports                    | Products           |
| Users                 | Categories        | Exports                    | Product Categories |
| Manage Currency       | Other Information | Year-End                   | Stock Setup        |
| Manage Time Recording | Credit Terms      | Nominal Only Recalculation |                    |
|                       | Impor             | t Link                     |                    |

2.3 The Data Import page appears. Tick "Monthly Budget Import" and click "Next".

| Data Import                                                                       |                                               |
|-----------------------------------------------------------------------------------|-----------------------------------------------|
| Select the type of the file you wish to import BrightBooks Standard Import File V |                                               |
| ○ Contacts - Customer/Supplier/Prospects/Business & Personal Contacts             |                                               |
| ○ Product List                                                                    | ○ Stock Adjustments                           |
| O Detailed Customer Invoices and Credit Notes                                     | O Summary Customer Invoices and Credit Notes  |
| O Customer and Non Customer Receipts                                              | O Detailed Supplier Invoices and Credit Notes |
| O Summary Supplier Invoices and Credit Notes                                      | O Supplier and Non Supplier Payments          |
| 🔿 Journals                                                                        | ○ Single Line Journals                        |
| Monthly Budget Import                                                             | O Yearly Budget Import                        |
|                                                                                   |                                               |
|                                                                                   | Close Next                                    |

2.4 The Data Import screen for Monthly Budget Import page appears. Click "**Template**" to download the required excel format to your machine and save the document.

Data Import >Monthly Budget Import

To import Monthly Budget Data into BrightBooks you must use the following Template lick on link to download). Once you have filled in the information select your file below and press the Import Button. If there are any issues with the import file the information will not be imported then you must fix the problems and reimport.

| Choose File No file chosen | Select Period Select option | Select Department Select option | • |
|----------------------------|-----------------------------|---------------------------------|---|
|                            |                             |                                 |   |

Template Link

# 3 Copy relevant information from the C&C Budget Template into the BrightBooks monthly budget format import template

- 3.1 Open the C&C Budget Template 2024/25
- 3.2 Select the tab "8. Budget Import Sheet"
- 3.3 Before copying the information you can apply the filter in Column C.

| U | соприсс ј                                                                               | or importing into surj |               |          |      |
|---|-----------------------------------------------------------------------------------------|------------------------|---------------|----------|------|
| 1 | Click here for full instructions for importing budget figures in<br>Copy<br>A<br>Code - |                        | <u>) Surf</u> |          |      |
| 2 | Сору                                                                                    |                        | Сору          |          |      |
| 3 | Α                                                                                       |                        | В             |          | [Cor |
| 4 | Code 🗸                                                                                  | <b>v</b>               | Period 1      |          | or   |
| 5 | 3010                                                                                    | Non Pay Budget Grant   |               | <b>V</b> |      |

Untick the "0" box. This will ensure that you will not be including codes in the import sheet that may not be set up in your BrightBooks chart of accounts.

| $2 \downarrow Sort Smallest to Largest$ |            |
|-----------------------------------------|------------|
| Z↓ Sort Largest to Smallest             |            |
| Sor <u>t</u> by Color                   | >          |
| Sheet <u>V</u> iew                      | > -        |
| Clear Filter From "Period 1"            | -          |
| Filter by Color                         | > -        |
| Number <u>F</u> ilters                  | >          |
| Search                                  | 2          |
|                                         | ^          |
| <b>⊻</b> -16000<br><b>∀</b> -5600       | -          |
|                                         |            |
| I 16000<br>I 16000                      | ~          |
| OK Cance                                | <u>ا</u> ا |

3.4 To copy the information in column A 'Code' from the C&C Budget Template - Highlight A19:Axxx (i.e. all the nominal codes), right click and copy.

| ŀ                                                      | AutoSave 🧿 |          | 'স ~ ে   | ⊻≣к ¶≓        | 🖫 📑×     | \$ \      |          | -        | Monthly    | BudgetF |  |
|--------------------------------------------------------|------------|----------|----------|---------------|----------|-----------|----------|----------|------------|---------|--|
| F                                                      | ile Hor    | ne Insei | rt Page  | Layout        | Formulas | Data      | Review   | View Sa  | age 50 Acc | ounts   |  |
| $\begin{array}{c c c c c c c c c c c c c c c c c c c $ |            |          |          |               |          |           |          |          |            |         |  |
|                                                        | Clipboar   | d        | 5        | E III         |          | اتيا<br>ا |          | Alignm   | ent        |         |  |
| A2                                                     | !          | + E 🕽    | x 🗸      | <i>Jx</i> 301 | .0       |           |          |          |            |         |  |
|                                                        | A          | В        | С        | D             | E        | F         | G        | н        | 1          | J       |  |
| 1                                                      | Code       | Perio 1  | Period 2 | Period 3      | Period 4 | Period 5  | Period 6 | Period 7 | Period 8   | Period  |  |
| 2                                                      | 3010       |          |          |               |          |           |          |          |            |         |  |
| 3                                                      | 3020       |          |          |               |          |           |          |          |            |         |  |
| 4                                                      | 3050       |          |          |               |          |           |          |          |            |         |  |
| 5                                                      | 3100       |          |          |               |          |           |          |          |            |         |  |
| 6                                                      | 3130       |          |          |               |          |           |          |          |            |         |  |
| 7                                                      | 3140       |          |          |               |          |           |          |          |            |         |  |
| 8                                                      | 3150       |          |          |               |          |           |          |          |            |         |  |
| 9                                                      | 3160       |          |          |               |          |           |          |          |            |         |  |
| 10                                                     | 3170       |          |          |               |          |           |          |          |            |         |  |
| 11                                                     | 3190       |          |          |               |          |           |          |          |            | _       |  |

In the "BrightBooks monthly budget format import template", click into A2 right click and paste

3.5 To copy the information in column C 'Period 1 ' which contains the total budget figures from the Budget template - Highlight C19:Cxxx (i.e. all the values). right click and copy. Then In the "BrightBooks monthly budget format import template", click into B2 right click and paste as values.

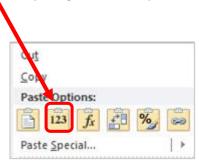

## Note income values (codes 3000-3899) should have been entered as a minus (-)

3.6 Once you have completed the import template save the changes.

## 4 Import budget into BrightBooks

4.1 From the data import template page (as per step 2.4) choose the file you wish to import i.e. the BrightBooks monthly budget format import template.

| Data Import > Monthly Budget Import                                                                                                    |                                 |                                  |                                                                 |                        |
|----------------------------------------------------------------------------------------------------|---------------------------------|----------------------------------|-----------------------------------------------------------------|------------------------|
| To import <b>Monthly Budget Data</b> into <b>BrightBooks</b> you must use the follo<br>file the information <u>will not</u> be imported then you must fix the problems a |                                 | d in the information select your | file below and press the Import Button. If there are <u>any</u> | issues with the import |
| Choose File Copy of Nort 26-1-23.xls                                                                                                    | Select Period<br>Current Period |                                  | elect Department                                                | ~                      |
|                                                                                                    |                                 |                                  | Close                                                           | ious                   |

4.2 Select the period you are importing the budget to.

If the current financial year in BrightBooks accounts is the year ended 31 August 2024, you should select to import the template for the 'future period'.

If, when you come to import the budget it is after the 31 August 2024, and you have completed the year end process on BrightBooks and the current financial year is set to 31 August 2025, select the 'current period'.

To check what the current financial year is set to in BrightBooks go to "Settings" > click "Accounting Periods".

| •        | Year ended  | 31 Aug 2024 | •             |
|----------|-------------|-------------|---------------|
| Period   | From        | То          | Locked        |
| Oct-2023 | 01 Oct 2023 | 31 Oct 2023 | <b>^</b>      |
| Nov-2023 | 01 Nov 2023 | 30 Nov 2023 |               |
| Dec-2023 | 01 Dec 2023 | 31 Dec 2023 |               |
| Jan-2024 | 01 Jan 2024 | 31 Jan 2024 |               |
| Feb-2024 | 01 Feb 2024 | 29 Feb 2024 |               |
| Mar-2024 | 01 Mar 2024 | 31 Mar 2024 |               |
| Apr-2024 | 01 Apr 2024 | 30 Apr 2024 |               |
| May-2024 | 01 May 2024 | 31 May 2024 |               |
| Jun-2024 | 01 Jun 2024 | 30 Jun 2024 |               |
| Jul-2024 | 01 Jul 2024 | 31 Jul 2024 |               |
| Aug-2024 | 01 Aug 2024 | 31 Aug 2024 |               |
|          |             |             |               |
| Close    | Save Ed     | it Change F | inancial Year |

If you have not yet completed the year end process for 31 August 2023 you cannot import the budget for 2024/2025. See <u>here</u> for guidance on rolling over the financial year in.

- 4.3 Select **"AOD"** for the department.
- 4.4 Then select 'Import'.
- 4.5 If all is in order you will get a message "Monthly Budget data successfully queued for import. Your Queue position is xx". This is a new feature that has been introduced, that shows the user the queue at which they are placed while importing the required file. The monthly budget import details start successfully being imported, once the turn-in queue comes. This may take a short while.
- 4.6 If you have the budget broken down between departments and wish to compare different department income and expenditure against budget, you will need to prepare a separate import template for each department. After each department balance has been imported the remaining balances should be entered under "AOD".

This is not required for the board of management reports recommended by the FSSU and is at the discretion of the school.

4.7 Run the Income & Expenditure report for September 2024, to verify the budget figures.

### 5 Editing the budget in BrightBooks

The Budget figures can be edited in BrightBooks in the general ledger section.

5.1 Go to the 'General ledger' module > 'Chart of Accounts'. Click on the 'Budget' button and select either 'Future Period-Monthly', if you have not yet completed the year end process for the year ended 31 August 2024

or 'Current Period-Monthly' if you have completed the year end process, and the financial year end is set to 31 August 2025

| G       | ieneral Ledge               | r         |          |             |        |       |      |      |       |        |         |         |              |               |            |
|---------|-----------------------------|-----------|----------|-------------|--------|-------|------|------|-------|--------|---------|---------|--------------|---------------|------------|
| C       | hart of Accounts            | Journa    | ls       | VAT Re      | eturns | s \   | /IES | INTE | RASTA | т      |         |         |              |               |            |
|         | Chart of Accou              | ints      | Prin     | t           | Nev    | ~     | Vie  | ew 🗸 |       | Budg   |         |         | This Yea     | ir            | ~          |
|         | Code                        |           |          | Descriptio  | 'n     |       |      |      | 1     | Curre  | nt Per  | iod - N | /lonthly     | ]             |            |
|         | Income and Expen            | diture Ac | ount     |             |        |       |      |      |       | Future |         |         |              |               |            |
|         | Income                      |           |          |             |        |       |      |      |       | Future | e Perio | od - M  | onthly       |               |            |
|         |                             |           |          |             | В      | udget | view |      |       |        |         |         |              |               |            |
| Enter N | Next Year Monthly Budget Ba | ck Save   |          |             |        |       |      |      |       |        |         |         | DEP AOD - AI | <b>v</b> _ Su | press Zero |
| Code    | Description                 | 2024      | Total    | Sep         | Oct B  | Nov   | Dec  | Jan  | Feb   | Mar    | Apr     | May     | Jun          | Jul           | Aug        |
| 3010    | Capitation/Non Pay Budget   | 0.00 -2   | 8,832.00 | -228,832.00 | 0.00   | 0.00  | 0.00 | 0.00 | 0.00  | 0.00   | 0.00    | 0.00    | 0.00         | 0.00          | 0.00       |
| 3020    | DEIS Grant                  | 0.00      | 0.00     | 0.00        | 0.00   | 0.00  | 0.00 | 0.00 | 0.00  | 0.00   | 0.00    | 0.00    | 0.00         | 0.00          | 0.00       |

5.2 Select the Department (DEP) 'AOD-All Other Departments' and make sure the 'Supress Zero' box is unticked.

- 5.3 Select the cell under the Column <u>'Sep 24'</u> for the particular nominal code you wish to edit. (Helpful hint: once you have clicked on the cell hit 'Ctrl+A' to overwrite the existing value)
- 5.4 Note income values (codes 3000-3899 should be entered as a minus (-)
- 5.5 Hit 'Save' to save the budget figures.